# **CHAPTER 14**

# **Examples**

# **Card Configuration**

You can configure network and service cards by issuing SNMP set instructions to various objects in the VCO/4K MIB card tables. The following functions are possible:

- **•** Add a card
- **•** Delete a card
- **•** Get the status of a card
- **•** Modify card parameters

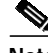

**Note** All the commands in this chapter and throughout this document are from a hypothetical command set and not from a specific application.

# **Specifying the Index Value**

Before using the MIB to perform card functions, you must know the index value of the card. Refer to the "Formula for Determining Index Value" section on page 1-6 for information on determining card index values.

# **Adding a Card**

The following subsections give the general command syntax for adding single, dual, and triple index cards.

### **Single Index**

Use the following steps to add a single index card:

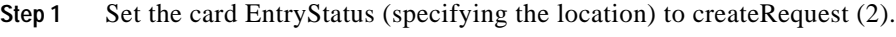

**Step 2** Set the card EntryStatus (specifying the location) to valid (1).

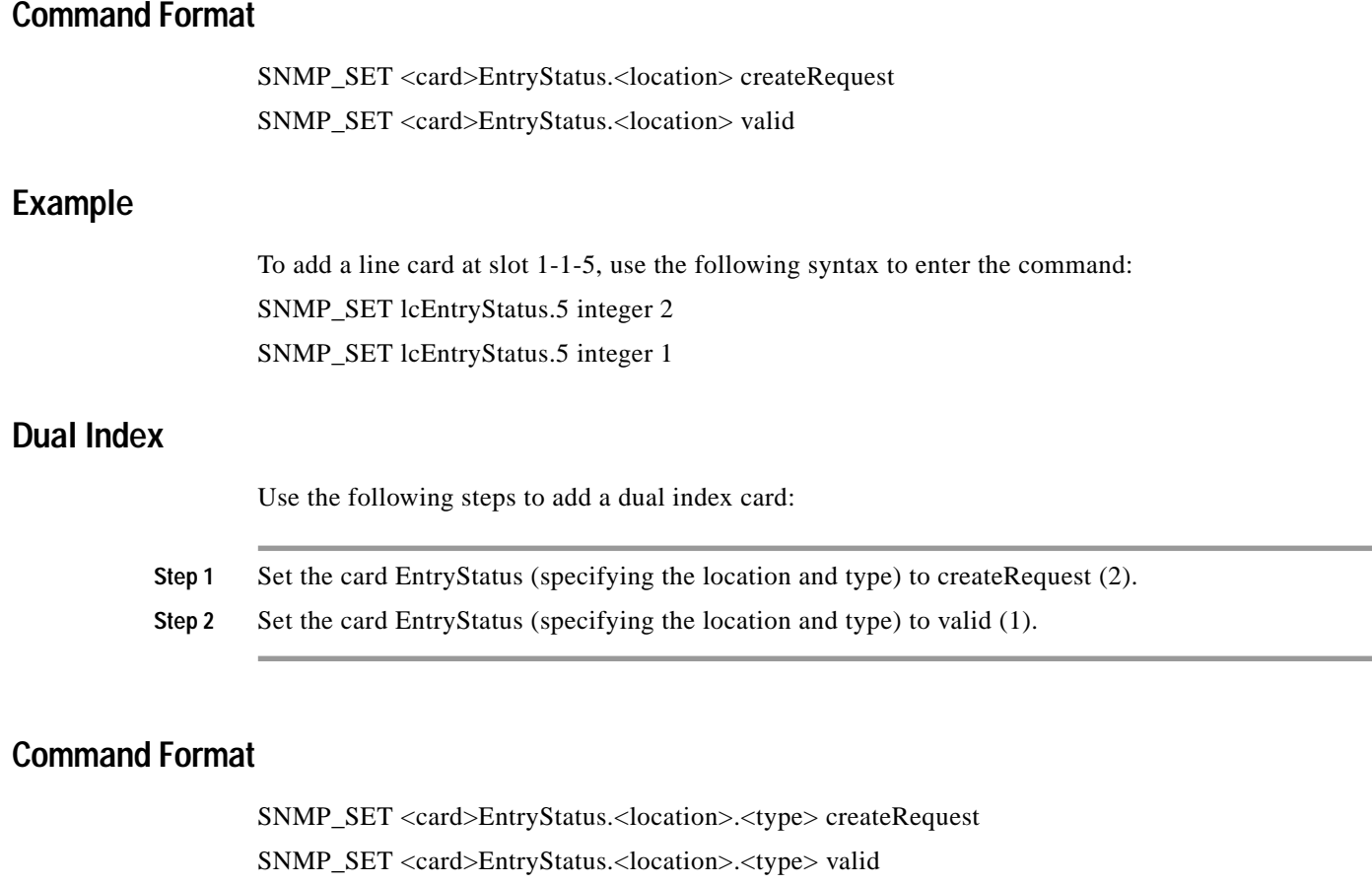

To add a PRI/N card at slot 1-1-5, enter the following command syntax: SNMP\_SET isdnEntryStatus.5.2 integer 2 SNMP\_SET isdnEntryStatus.5.2 integer 1

### **Triple Index**

Triple index cards include any multispan network interface cards, including 4xT1, 4xE1, and ICC 16-span E1 or T1 I/O. The MVDC is also considered a triple index card.

Use the following steps to add a triple index card:

**Step 1** Set the EntryStatus (specifying the location, type, and span) to createRequest (2).

**Step 2** Set the EntryStatus (specifying the location, type, and span) to valid (1).

#### **Command Format**

SNMP\_SET <ptc\_card>EntryStatus.<location>.<type>.<span> createRequest SNMP\_SET <ptc\_card>EntryStatus.<location>.<type>.<span> valid

#### **Example**

SNMP\_SET ptcEntryStatus.4.1.1 integer 2 SNMP\_SET ptcEntryStatus.4.1.1 integer 1

## **Considerations**

Consider the following when adding a card to the database:

- When you add a card, the initial status of the card is Out-of-Service (OOS). Use the CardStatus object to bring the card on line and make it available for the system to use.
- When you add an NBC, the card must use an R-L-S address of 1-1-2. Other hardware addresses are not valid for an NBC.
- **•** Except for DTG, DRC 24, and DRC 48 cards, each port on a card requires one time-slot. When you add a new card to the database, the number of available time-slots is reduced by the number of ports on the card.
- **•** When you add a new card and the number of ports on the card cause the number of ports to exceed your system's time-slot capacity, an error status is returned. You are unable to add this or any other card to the system until you remove existing cards or upgrade your Time-Slot Capacity License. (Contact your Cisco Systems sales representative for information on upgrading your license.)

# **Deleting a Card**

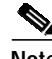

**Note** The command for deleting single, dual, or triple index cards is the same, except for the index value.

To delete a card, set the EntryStatus object to invalid (4).

### **Command Format**

SNMP\_SET <card>EntryStatus.<location> invalid

#### **Example**

SNMP\_SET lcEntryStatus.2 integer 4

This command shown in this example deletes the line card at slot 1-1-2.

# **Getting the Card Status**

To get the card status, enter an SNMP\_GET command on the status of the card object.

#### **Command Format**

SNMP\_GET <card>Status.<location>

#### **Example**

SNMP\_GET lcStatus.2

The command shown in this example returns the status of the line card at slot 1-1-2. If the line card does not exist (for example, if you had deleted it, or the card was never configured), the value returned is an error. If the card exists, the state of the card is returned. Refer to Appendix A, "Card Error Messages" for a list of card error messages.

# **Modifying Card Parameters**

To modify card parameters, enter an SNMP\_GET command to see all the read-write parameters. Decide which parameters need modifying, and perform the following steps:

- **Step 1** Set the EntryStatus object to underModification (3).
- **Step 2** Set the new parameter values.
- **Step 3** Set the EntryStatus object to valid (1).

To confirm that the parameters were changed, enter an SNMP\_GET command.

### **Command Format**

SNMP\_SET <card>EntryStatus.<location> underModification SNMP\_SET <ObjectName>.<location>.<type> <value> SNMP\_SET <card>EntryStatus.<location> valid

### **Example**

To activate a T1 card at slot 1-1-4 enter the following command syntax:

SNMP\_SET tcEntryStatus.4.1 integer 3

SNMP\_SET tcStatus.4.1 integer 1

SNMP\_SET tcEntryStatus.4.1 integer 1

The commands in this example have the following actions:

**•** The first command declares that you are modifying something in the trunk card table. This is an indication to other cooperating management applications that you are modifying the table entry. You should also set the OwnerString, although it is not required.

- The second command declares that you are setting the status value in the trunk card to 1 (active).
- **•** The third command declares that you are setting the EntryStatus value in the trunk card to valid (1). This setting verifies your changes and releases the trunk card object.

The following special considerations are associated with card status changes:

- **•** Cards can be set to Active, Maintenance, Out-of-Service, Diagnostic, Remote Loopback, or Payload Loopback.
- **•** A card must be in the database before you can make a status change.
- **•** If you change a card to Active or Maintenance status, it must be physically installed in the system.
- **•** You can change a card to Diagnostic status only if it is already in Active or Maintenance status.
- **•** When you change a card to Out-of-Service status, any calls into ports that are linked on that card are torn down.
- **•** To reset an active card, change the status from Active to Out-of-Service and then back to Active.
- When an IPRC is changed to Active mode, the voice announcement application is automatically downloaded to it from hard disk, if necessary. IPRCs are only downloaded following a power-up reset or if the application on the card does not match the download file on the system disk. If a download is not successful, the card remains in Maintenance mode. If download is successful, the voice prompt information is downloaded and the IPRC goes to Active.
- **•** The IPRC table provides MIB objects where you can specify the length of time to chop the end of a newly recorded prompt, the interval timer for checksum verification, and the prompt libraries supported by the card. The IPRC Card Configuration Table also contains objects that record rack position and card operating state.

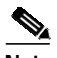

**Note** Because you can reallocate time slots and remove prompt information loaded onto the IPRC, you must remove the IPRC from service prior to making any changes to the IPRC objects.

- **•** The card configuration table also has objects that enable you to configure the port density in 8-port increments, thus reallocating time slots based on the defined port density. You can configure the 64 and 128-port IPRCs to support less than the physical port capacity.
- **•** When you change a CPA to Active mode, the tone detection application is automatically downloaded to it from the hard disk, if necessary. CPAs are only downloaded following a power-up reset or if the application on the card does not match the download file on the system disk. If a download is not successful, the card remains in Maintenance (m) mode. If the download is successful, the CPA goes to Active mode.
- **•** When you change the status to Diagnostic mode, the system checks whether any ports on the card are linked into a call. If one or more ports is active, the card is placed into Camped On mode (supported on T1, RC and TC cards). You can now run Diagnostic routines; the system skips any ports linked into a call.
- **•** If you try to change from Camped On to Diagnostic mode, the system again checks if any ports on the card are still linked into a call.
- **•** Remote Loopback mode applies only to PRI and Programmable Trunk cards. This mode enables you to run diagnostics on the total loop (trunks to the far end interface, and back to the VCO). The card must first be in Active mode before you can change its status to Remote Loopback.
- **•** Payload Loopback applies only to Programmable T1 Trunk cards in ESF mode. In this mode the T1 stream is looped back to the network with a new frame.

# **Error Status**

If any of the operations described in the preceding sections fails, enter an SNMP\_GET command on the appropriate ErrorStatus object. Refer to the relevant card ErrorStatus objects in the index of this document.

#### **Command Format**

SNMP\_GET <card>ErrorStatus

### **Example**

SNMP\_GET lcErrorStatus.4

In this example, the value returned tells you what the error is. These values are defined in the ErrorStatus object for each table in the MIB.

# **Port Configuration**

You can configure network ports by issuing SNMP set instructions to various objects in the VCO/4K MIB card tables. The following functions are possible:

- **•** Activate a port
- **•** Deactivate a port
- **•** Modify a port parameter
- **•** Get the error status of a port

# **Activating a Port**

To activate a port, perform the following steps:

- **Step 1** Set the PortEntryStatus (specifying the location and port number) to underModification (3). **Step 2** Set the PortState (specifying the location and port number) to active (1).
- **Step 3** Set the PortEntryStatus (specifying the location and port number) to valid (1).

### **Command Format**

SNMP\_SET <card>PortEntryStatus.<location>.<PortNumber> underModification SNMP\_SET <card>PortState.<location>.<PortNumber> active SNMP\_SET <card>PortEntryStatus.<location>.<PortNumber> valid

To activate the first line card port at slot 1-1-3, use the following syntax to enter the command: SNMP\_SET lcPortEntryStatus.3.1 integer 3

SNMP\_SET lcPortState.3.1 integer 1

SNMP\_SET lcPortEntryStatus.3.1 integer 1

The commands in this example have the following actions:

- **•** The first command sets the first line card port at slot 1-1-3 to underModification. This indicates to other cooperating management applications that you are modifying the port.
- **•** The second command sets the state of the line card port to active.
- **•** The third command sets the line card port to valid. This command verifies your settings and releases the port.

# **Deactivating a Port**

To deactivate a port perform the following steps:

**Step 1** Set the PortEntryStatus (specifying the location and port number) to underModification (3).

**Step 2** Set the PortState (specifying the location and port number) to inactive (2).

**Step 3** Set the PortEntryStatus (specifying the location and port number) to valid (1).

### **Command Format**

SNMP\_SET <card>PortEntryStatus.<location>.<PortNumber> underModification SNMP\_SET <card>PortState.<location>.<PortNumber> inactive SNMP\_SET <card>PortEntryStatus.<location>.<PortNumber> valid

#### **Example**

To deactivate the tenth DTG port at slot 1-1-3, use the following syntax to enter the command:

SNMP\_SET dtgPortEntryStatus.3.10 integer 3

SNMP\_SET dtgPortState.3.10 integer 2

SNMP\_SET dtgPortEntryStatus.3.10 integer 1

The commands in this example perform the following functions:

- **•** The first command sets the tenth DTG port to underModification. This indicates to other cooperating management applications that you are modifying the port.
- **•** The second command sets the DTG port state to inactive.
- **•** The third command sets the DTG port to valid. This command verifies the setting (inactive) and releases the port.

# **Modifying Port Parameters**

You can set individual ports on an internal service circuit or network interface card to available or unavailable (activated or deactivated) with the PortState object. To complete this function, access the PortEntryStatus and the RLS hardware address. Then indicate the port(s) you are modifying.

The following special considerations affect the modification of port parameters:

- **•** If you are setting a path for a port, first deactivate the port with the PortState object. While the port is deactivated, it cannot be allocated to a call. To make the port available for use, set the port to active with the PortState object.
- **•** To reset a port, first deactivate the port, then reactivate it.
- **•** NBCs and BRCs have no ports.
- **•** When you deactivate a port, call processing no longer tries to assign any calls to the port. It is not necessary to remove the port from its resource group. This allows maintenance personnel to minimize the effects of a single port failure on the system.

To modify line card port parameters, enter an SNMP GET command to see all the read-write parameters. Decide which parameters you need to modify, and then perform the following steps:

- **Step 1** Set the EntryStatus object (specifying the location and port number) to underModification (3).
- **Step 2** Set the new parameter values (specifying the location and port number).
- **Step 3** Set the EntryStatus object (specifying the location and port number) to valid (1).
- **Step 4** To confirm that the parameter was changed, enter an SNMP\_GET command.

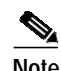

**Note** You can modify more than one parameter at the same time. Refer to the MIB Reference Guide for a list of attributes for each port.

#### **Command Format**

SNMP\_SET <card>PortEntryStatus.<location>.<PortNumber> underModification SNMP\_SET <ObjectName>.<location>.<PortNumber> <type> <value> SNMP\_SET <card>PortEntryStatus.<location>.<PortNumber> valid

### **Example**

To change the COS of the fifth PRI/N port at slot 1-1-7 to always off hook and originating, enter the following command syntax:

SNMP\_SET isdnPortEntryStatus.7.5 integer 3

SNMP\_SET isdnPortCos.7.5 integer 4

SNMP\_SET isdnPortEntryStatus.7.5 integer 1

The commands in this example perform the following functions:

**•** The first command declares that you are modifying something in the ISDN card port table. This is an indication to other cooperating management applications that you are modifying the table entry.

- **•** The second command declares that you are setting the value of isdnPortCos to oa (4), or "Always Off-hook and Originating".
- **•** The third command sets the value of isdnPortEntryStatus to 1. This setting verifies the changes and releases the ISDN port object.

# **Error Status**

If any of the operations described in the preceding sections fails, enter an SNMP\_GET command on the PortErrorStatus object specifying the location and port number.

#### **Command Format**

SNMP\_GET <card>PortErrorStatus.<location>.<PortNumber>

#### **Example**

SNMP\_GET isdnPortErrorStatus.7.5

In the preceding example, the value returned tells you the error value. These values are defined in the individual <card>PortErrorStatus objects. Refer to the index to locate more information for individual PortErrorStatus objects.

# **Rule Configuration**

Call processing requires various signaling and supervision actions, such as collecting or sending digits. inpulse and outpulse rules define the sequence of these actions for each type of call that an application manages.

You can define up to 255 inpulse rules and 255 outpulse rules using specific tokens to designate each action within a rule. Up to 16 tokens are allowed for each inpulse or outpulse rule. Refer to the *Cisco VCO/4K System Administrator's Guide* for a list of the tokens and a description of how the tokens function.

You can perform the following functions with the objects from the inpulse and outpulse rule tables in the VCO/4K MIB:

- **•** Add a rule
- **•** Delete a rule
- **•** Add tokens to a rule
- **•** View rule parameters
- **•** Modify rule parameters
- **•** Get the error status

# **Adding a Rule**

To add a rule, use the following steps:

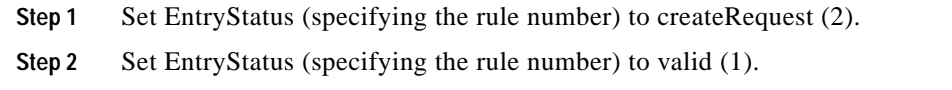

### **Command Format**

SNMP\_SET <rule>EntryStatus.<rulenumber> createRequest SNMP\_SET <rule>EntryStatus.<rulenumber> valid

### **Example**

To add the fifth outpulse rule, use the following command syntax: SNMP\_SET outpulseRuleEntryStatus.5 integer 2 SNMP\_SET outpulseRuleEntryStatus.5 integer 1 When you add a rule, all the parameters are set at the defaults.

# **Deleting a Rule**

To delete a rule, use the following steps:

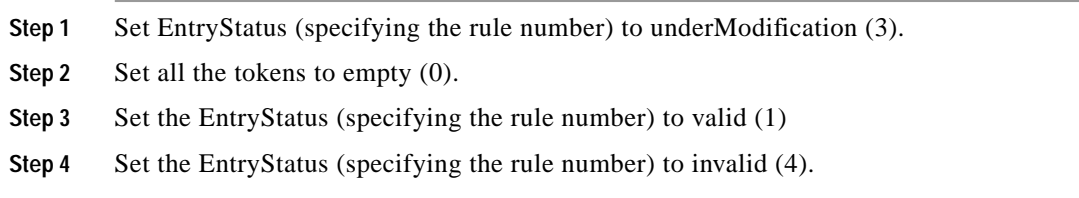

### **Command Format**

SNMP\_SET <rule>EntryStatus.<rulenumber> underModification SNMP\_SET <rule>EntryStatus.<rulenumber>.<token-number> empty SNMP\_SET <rule>EntryStatus.<rulenumber> valid SNMP\_SET <rule>EntryStatus.<rulenumber> invalid

To delete the inpulse rule with the index value of 2, use the following command syntax:

SNMP\_SET inpulseRuleEntryStatus.2 integer 3

SNMP\_SET inpulseRuleToken.2.1 integer 0

SNMP\_SET inpulseRuleEntryStatus.2 integer 1

SNMP\_SET inpulseRuleEntryStatus.2 integer 4

The commands in this example perform the following functions:

- **•** The first command sets the EntryStatus for inpulse rule number 2 to underModification.
- **•** The second command sets the inpulse rule token (rule number 2, token number 1) to empty. This step is repeated for each token in reverse order.
- **•** The third command sets the EntryStatus for inpulse rule number 2 to valid.
- **•** The fourth command sets the EntryStatus for inpulse rule number 2 to invalid. This command verifies the settings and deletes rule number 2.

# **Adding Tokens to a Rule**

To add a token to an inpulse rule, use the following steps.

- **Step 1** Set the EntryStatus for the rule (specifying the rule number) to underModification (3). This indicates to other cooperating management applications that you are modifying the rule.
- **Step 2** Set the token (specifying the rule number and token number) to the desired value (0 to 47). Refer to Chapter 10, "Data Group," for token values for the inpulseRuleToken object.

**Step 3** Set the EntryStatus (specifying the rule number to valid (1).

### **Command Format**

SNMP\_SET <rule>EntryStatus.<rulenumber> underModification SNMP\_SET <rule>Token.<rulenumber>.<token-number> <value> SNMP\_SET <rule>EntryStatus.<rulenumber> valid

### **Example**

To add a DTMF token to the fifth rule, use the following syntax to enter the command:

SNMP\_SET inpulseRuleEntryStatus.5 integer 3

SNMP\_SET inpulseRuleToken.5.1 integer 5

SNMP\_SET inpulseRuleEntryStatus.5 integer 1

The commands in the preceding example have the following meanings:

**•** The first command sets the EntryStatus for inpulse rule number 5 to underModification. This command indicates to other cooperating management applications that you are modifying the rule.

- **•** The second command assigns the value of 5 (dtmf) to the first inpulse rule token for rule number 5.
- **•** The third command sets the EntryStatus for inpulse rule number 5 to valid. This command verifies the settings and releases the inpulse rule.

## **Viewing Rule Parameters**

To view the rule parameters, enter an SNMP\_GET command. The following command shows the general syntax for viewing rule parameters. Refer to the *Cisco VCO/4K System Messages* document for a list of the errors.

#### **Command Format**

SNMP\_GET <rule>Token.<rulenumber>.<token-number>

### **Example**

To get the first token of rule 5, enter the following command syntax:

SNMP\_GET inpulseRuleToken.5.1

In this example, if you had deleted the inpulse rule (or the rule was never configured) the value returned is an error. If the rule exists, the value returned is 5.

## **Modifying Rule Parameters**

To modify the rule parameters, enter an SNMP\_GET command to determine all the read-write parameters. Decide which parameters require modifying, and then perform the following steps:

**Step 1** Set the EntryStatus object (specifying the rule number) to underModification (3).

**Step 2** Set the new parameter values (specifying the rule number and token number).

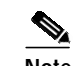

**Note** You can set the value of more than one parameter at the same time.

**Step 3** Set the EntryStatus object (specifying the rule number) to valid (1). To confirm that the parameters were changed, enter an SNMP\_GET command.

#### **Command Format**

SNMP\_SET <rule>EntryStatus.<rulenumber> underModification SNMP\_SET <rule>Token.<rulenumber>.<token-number> <value> SNMP\_SET <rule>EntryStatus.<rulenumber> valid

To modify the first token of outpulse rule number 2, use the following syntax to enter the command:

SNMP\_SET outpulseRuleEntryStatus.2 integer 3

SNMP\_SET outpulseRuleToken.2.1 integer 5

SNMP\_SET outpulseRuleEntryStatus.2 integer 1

The commands in this example perform the following functions:

- The first command declares that you are modifying outpulse rule number 2. This indicates to other cooperating management applications that you are modifying the entry in this table.
- **•** The second command declares that you are adding an MFCR2 outpulseRuleToken in position 1 to rule number 2.
- **•** The third command declares that you are setting the value of outpulseRuleEntryStatus to 1. This setting verifies your changes and releases the rule.

# **Error Status**

If any of the operations described in the preceding sections fails, enter an SNMP\_GET command on the ErrorStatus object.

### **Command Format**

SNMP\_GET outpulseRuleErrorStatus.<rulenumber>

### **Example**

SNMP\_GET outpulseRuleErrorStatus.2

In this example, the value returned tells you what the error is. These values are defined in the ErrorStatus object for each table in the MIB.

# **Resource Group Configuration**

A resource group is a collection of functionally similar ports. Each resource group consists of a name, number, hunt type, and list of resources. You can define up to 999 resource groups in standard mode, and 1,920 resource groups in the VCO/4K's extended mode.

Using SNMP, you can assign ports to the resource group with objects in the VCO/4K MIB port tables (for example, lcResGroupIndex, tcResGroupIndex). The input to the port table object is the number of the resource group.

You can perform the following resource group functions using SNMP:

- **•** Add a resource group
- Delete a resource group
- **•** Modify resource group parameters
- **•** View resource group parameters
- **•** Add a port to a resource group
- **•** Remove a port from a resource group
- **•** View a port in a resource group
- **•** Get the error status of a resource group

Consider the following caveats when working with resource groups:

- Internal service circuits must be grouped for the system to function properly. You must create one group for each circuit type. All circuits of the same type must be members of the same group.
- **•** Network interface circuits should be grouped for optimum system performance and statistics collection. Network interface circuit groups and their members are application-dependent.
- **•** The Resource Group Configuration Table lists the resource groups on the system, the ports that are assigned to them, and the spans to which the ports belong.
- **•** Each port can belong to only one resource group. The card and port information must already be entered into the database before you can assign the port to a resource group. For information about adding and deleting cards from the database using the objects in the MIB, see Chapter 2, "System Configuration Group."

# **Adding a Resource Group**

When you add a new resource group, set the resGroupIndex object to createRequest, set the name and the parameters of the resource group, and then set the resource group parameters to valid. All of the MIB objects necessary to perform these functions are in the resource group table. To add a resource group, use the following sample steps.

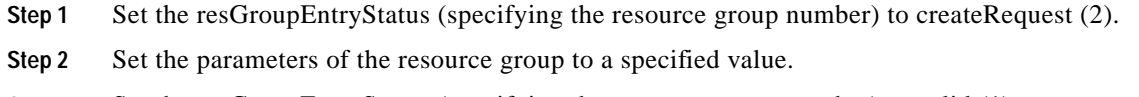

**Step 3** Set the resGroupEntryStatus (specifying the resource group number) to valid (1).

### **Command Format**

SNMP\_SET resGroupEntryStatus.<resGrpNumber> createRequest SNMP\_SET <ObjectName>.<resGrpNumber> <value> SNMP\_SET resGroupEntryStatus.<resGrpNumber> valid

### **Example**

To add a resource group with the index value of 5, use the following syntax to enter the command:

SNMP\_SET resGroupEntryStatus.5 integer 2

SNMP\_SET resGroupName.5 string "Group1"

SNMP\_SET resGroupEntryStatus.5 integer 1

The commands in this example perform the following functions:

**•** The first command sets the EntryStatus of the resource group with the index value of 5 to createRequest.

- **•** The second command gives the new resource group the name Group1.
- **•** The third command sets the EntryStatus of the resource group with the index value of 5 to valid. This command also releases the resource group.

# **Deleting a Resource Group**

To delete a port from a resource group, set the EntryStatus object (specifying the resource group number) to invalid (4).

#### **Command Format**

SNMP\_SET reGroupEntryStatus.<resGrpNumber> invalid

#### **Example**

To delete the resource group with the index value of 2, use the following command syntax:

SNMP\_SET resGroupEntryStatus.2 integer 4

This command deletes the resource group with an index value of 2.

# **Modifying Resource Group Parameters**

When you modify the resource group parameters, you choose how you want the resource group to function. You can modify the following resource group parameters:

- **•** resGroupName
- **•** resGroupBusyThres
- **•** resGroupHuntType
- **•** resGroupOwnerString
- **•** resGroupRhuntThres
- **•** resGroupEntrystatus

To modify the resource group parameters, enter an SNMP\_GET command to determine all the read-write parameters. Decide which parameters require modifying, and then perform the following steps:

- **Step 1** Set the EntryStatus object (specifying the resource group) to underModification (3).
- **Step 2** Set the new parameter values (specifying the resource group and data type value).
- **Step 3** Set the EntryStatus object (specifying the resource group) to valid (1).

### **Command Format**

SNMP\_SET resGroupEntryStatus.<resGrpNumber> underModification SNMP\_SET <ObjectName>.<resGrpNumber> <value> SNMP\_SET resGroupEntryStatus.<resGrpNumber> valid

SNMP\_SET resGroupEntryStatus.5 integer 3

SNMP\_SET resGroupHuntType.5 integer 1

SNMP\_SET resGroupEntryStatus.5 integer 1

In this example, the commands listed above perform the following functions:

- **•** The first command sets the resource group EntryStatus object in resource group number 5 to underModification. This indicates to other cooperating management stations that you are modifying the resource group.
- **•** The second command sets the resGroupHuntType object to the data type value of 1 (rotary).
- **•** The third command sets the resource group EntryStatus object in resource group number 5 to valid. This command verifies the setting and releases the resource group.

# **Viewing Resource Group Parameters**

To view the resource group parameters, enter an SNMP\_GET command.

### **Command Format**

SNMP\_GET <ObjectName>.<resourcegroup>

### **Example**

To view the busy threshold of resource group 5, enter the following command syntax:

SNMP\_GET resGroupBusyThres.5

In this example, if you had deleted the resource group (or the resource group was never configured) the value returned is an error. If the resource group exists, the value returned is 5. Refer to *Cisco VCO/4K System Messages* for a list of error messages.

# **Modifying Resource Group Port Parameters**

To modify a resource group port, enter an SNMP\_GET command to see all the read-write parameters. Decide which parameters need modifying, and then use the steps outlined in the following sections to add, delete, and view a port in resource groups.

# **Adding a Port to a Resource Group**

Use the following steps to add a port to a resource group:

- **Step 1** Set the resGroupEntryStatus object (specifying the resource group number) to underModification (3).
- **Step 2** Set the port EntryStatus (specifying the location and port number) to underModification (3).
- **Step 3** Set the portResGroupIndex (specifying the location and port number) to point to the resource group number to which it should belong.

**Step 4** Set the port EntryStatus (specifying the location and port number) to valid (1).

**Step 5** Set the resGroupEntryStatus (specifying the resource group number) to valid (1).

#### **Command Format**

SNMP\_SET resGroupEntryStatus.<resGrpNumber> underModification SNMP\_SET <card>PortEntryStatus.<location>.<PortNumber> underModification SNMP\_SET <card>resGroupIndex.<location>.<PortNumber> integer <resGrpNumber> SNMP\_SET <card>PortEntryStatus.<location>.<PortNumber> valid SNMP\_SET resGroupEntryStatus.<resGrpNumber> valid

#### **Example**

To add the tenth port of the line card at slot 1-1-5 to resource group number 7, use the following syntax to enter the command:

SNMP\_SET resGroupEntryStatus.7 integer 3

SNMP\_SET lcPortEntryStatus.5.10 integer 3

SNMP\_SET lcResGroupIndex.5.10 integer 7

SNMP\_SET lcPortEntryStatus.5.10 integer 1

SNMP\_SET resGroupEntryStatus.7 integer 1

The commands in this example perform the following functions:

- **•** The first command sets the EntryStatus for resource group 7 to underModification.
- **•** The second command sets the EntryStatus for the line card port to underModification.
- The third command sets the line card resource group index for resource group number 7.
- **•** The fourth command sets the EntryStatus for the line card port to valid.
- **•** The fifth command sets the EntryStatus for the resource group to valid. This command verifies the settings and releases the resource group.

## **Deleting a Port from a Resource Group**

Use the following steps to remove a port from a resource group:

- **Step 1** Set the resGroupEntryStatus object (specifying the resource group number) to underModification (3).
- **Step 2** Set the port EntryStatus object (specifying the location and port number) to underModification (3).
- **Step 3** Set the portResGroupIndex (specifying the location and port number) to empty (0).
- **Step 4** Set the port EntryStatus (specifying the location and port number) to valid (1).
- **Step 5** Set the resGroupEntryStatus (specifying the resource group number) to valid (1).

### **Command Format**

SNMP\_SET resGroupEntryStatus.<resGroupNumber> underModification SNMP\_SET <card>PortEntryStatus.<location>.<PortNumber> underModification SNMP\_SET <card>ResGroupIndex.<location>.<PortNumber> empty SNMP\_SET <card>PortEntryStatus.<location>.<PortNumber> valid SNMP\_SET resGroupEntryStatus.<resGroupNumber> valid

### **Example**

To remove the tenth port of the line card at slot 1-15 in resource group number 7, use the following syntax to enter the command:

SNMP\_SET resGroupEntryStatus.7 integer 3

SNMP\_SET lcPortEntryStatus.5.10 integer 3

SNMP\_SET lcResGroupIndex.5.10 integer 0

SNMP\_SET lcPortEntryStatus.5.10 integer 1

SNMP\_SET resGroupEntryStatus.7 integer 1

The commands in this example have the following meanings:

- **•** The first command sets the EntryStatus for resource group 7 to underModification.
- **•** The second command sets the EntryStatus for the line card (location 5) port (position 10) to underModification.
- **•** The third command sets the line card resource group index for the port to empty.
- **•** The fourth command sets the EntryStatus for the line card (index value of 5) port (position 10) to valid.
- **•** The fifth command sets the EntryStatus for resource group 7 to valid. This command verifies the settings and releases the resource group.

# **Viewing a Port in a Resource Group**

To view the ports in a resource group enter an SNMP\_GET command on the resGroupPortTable.

# **Error Status**

If any of the operations described in the preceding sections fails, enter an SNMP\_GET command on the ErrorStatus object. Refer to the resGrpErrorStatus object for a list of error messages.

### **Command Format**

SNMP\_GET <resourcegroup>ErrorStatus.<resGrpNumber>

SNMP\_GET resGroupErrorStatus.7

In this example, the value returned is the numerical value for the error. These values are defined in the ErrorStatus object for each table in the MIB.

# **Message Templates**

There are three kinds of message templates:

- **•** Answer Supervision Templates
- **•** ISDN Supervision Templates
- **•** ISDN Message Templates

You can perform the following functions on the message templates:

- **•** Add templates
- **•** Delete templates
- **•** Modify templates
- **•** View template parameters
- **•** Get the error status on templates

# **Answer Supervision Templates**

Answer Supervision Templates are called from the WAIT SUP and FINAL SUP outpulse rule tokens. Each template is a set of system responses to the detection of specific signaling events. Signaling events include detection of call progress tones such as dial tone, ringback, busy tone, reorder, and special information (SIT) tones. Other recognized signaling events are voice detection, voice cessation, wink, true answer, grace timing, pager cue tones, and hookflash. For detailed information concerning the use of Answer Supervision Templates, refer to the *Cisco VCO/4K System Administrator's Guide.*

# **Adding an Answer Supervision Template**

To add a new template, use the following steps:

- **Step 1** Set the ansSupTempEntryStatus to createRequest (2).
- **Step 2** Set the object(s) you want to add to the Answer Supervision Template table to data-type value.

**Step 3** Set the ansSupTempEntryStatus to valid (1).

### **Command Format**

SNMP\_SET ansSupTempEntryStatus.<TemplateNumber> createRequest SNMP\_SET ansSupTemp<ObjectName>.<TemplateNumber> <value>

SNMP\_SET ansSupTemp<ObjectName>.<TemplateNumber> <value> SNMP\_SET ansSupTempEntryStatus.<TemplateNumber> valid

#### **Example**

SNMP\_SET ansSupTempEntryStatus.5 integer 2

SNMP\_SET ansSupTempDialTone.5 integer 1

SNMP\_SET ansSupTempRingback.5 integer 2

SNMP\_SET ansSupTempEntryStatus.5 integer 1

In this example, the commands perform the following functions:

- **•** The first command sets the EntryStatus for answer supervision template number 5 to createRequest.
- **•** The second command sets the DialTone object to ok.
- **•** The third command sets the Ringback object to okrep.
- **•** The fourth command sets the EntryStatus for answer supervision template number 5 to valid. This command verifies the settings, adds the template to the table and releases the template.

# **Deleting an Answer Supervision Template**

To delete a template, use the following steps:

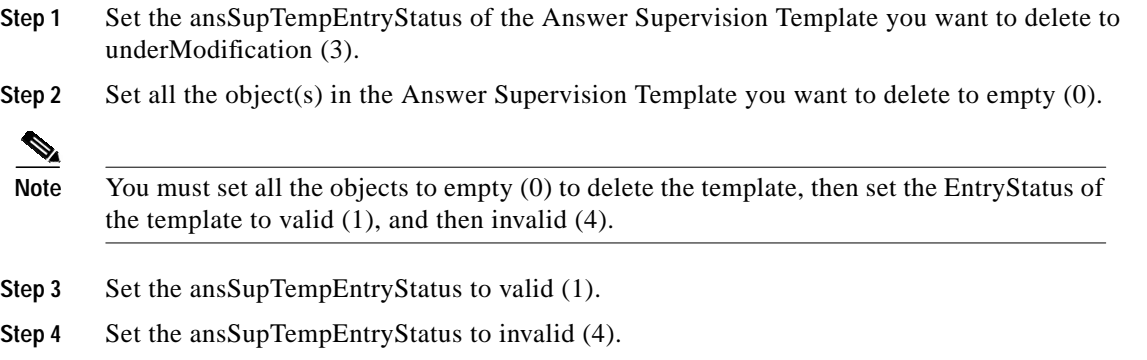

#### **Command Format**

SNMP\_SET ansSupTempEntryStatus.<TemplateNumber> underModification SNMP\_SET ansSupTemp<ObjectName>.<TemplateNumber> empty SNMP\_SET ansSupTemp<ObjectName>.<TemplateNumber> empty SNMP\_SET ansSupTempEntryStatus.<TemplateNumber> valid SNMP\_SET ansSupTempEntryStatus.<TemplateNumber> invalid

#### **Example**

SNMP\_SET ansSupTempEntryStatus.5 integer 3

**Cisco VCO/4K Management Information Base (MIB) Reference**

SNMP\_SET ansSupTempDialTone.5 integer 0

SNMP\_SET ansSupTempRingback.5 integer 0

SNMP\_SET ansSupTempEntryStatus.5 integer 1

SNMP\_SET ansSupTempEntryStatus.5 integer 4

In this example, the commands perform the following functions:

- The first command sets the EntryStatus object for answer supervision template number 5 to underModification. This indicates to other cooperating management stations that you are modifying this template.
- **•** The second command sets the DialTone object to empty.
- **•** The third command sets the Ringback object to empty.
- **•** The fourth command sets the EntryStatus object to valid.
- **•** The fifth command sets the EntryStatus object to invalid. This command verifies the settings, deletes, and then releases the template.

# **Modifying Answer Supervision Template Parameters**

When you modify Answer Supervision Template parameters, you choose how you want the template to function.

To modify template parameters, enter an SNMP\_GET command to see all the read-write parameters. Decide which parameters you need to modify, and then perform the following steps:

- **Step 1** Set the ansSupTempEntryStatus to underModification (3).
- **Step 2** Set the object(s) in the Answer Supervision Template table you want to modify to the desired data-type value.
- **Step 3** Set the ansSupTempEntryStatus to valid (1).

### **Command Format**

SNMP\_SET ansSupTempEntryStatus.<TemplateNumber> underModification

SNMP\_SET ansSupTemp<ObjectName>.<TemplateNumber> <value>

SNMP\_SET ansSupTemp<ObjectName>.<TemplateNumber> <value>

SNMP\_SET ansSupTempEntryStatus.<TemplateNumber> valid

SNMP\_SET ansSupTempEntryStatus.5 integer 3

SNMP\_SET ansSupTempDialTone.5 integer 3

SNMP\_SET ansSupTempRingback.5 integer 2

SNMP\_SET ansSupTempEntryStatus.5 integer 1

In this example, the commands perform the following functions:

- **•** The first command sets the EntryStatus object for answer supervision template number 5 to underModification. This indicates to other cooperating management stations that you are modifying this template.
- **•** The second command sets the DialTone object to ansbk.
- **•** The third command sets the Ringback object to okrep.
- **•** The fourth command sets the EntryStatus object to valid. This verifies the settings and releases the template.

# **Viewing an Answer Supervision Template**

To view parameters for Answer Supervision Template objects, enter an SNMP\_GET command.

#### **Command Format**

SNMP\_GET <ObjectName>.<TemplateNumber>

### **Example**

SNMP\_GET ansSupTempDialTone.5

SNMP\_GET ansSupTempRingback.5

In this example, the parameters for the dial tone and ringback objects in Answer Supervision Template number 5 are displayed.

## **Error Status**

If any of the operations described in the preceding sections fails, enter an SNMP\_GET command on the ErrorStatus object. Refer to the ansSupTempErrorStatus object in Chapter 10, "Data Group," for a list of the error messages.

### **Example**

SNMP\_GET ansSupTempErrorStatus.5

In this example, the value returned is the numerical value for the error. These values are defined in the ErrorStatus object for each table in the MIB.

# **ISDN Supervision Templates**

Use the ISDN Supervision Templates to configure up to 24 supervision templates for use with ISDN SUP [xx] outpulse rule token. Each template defines a set of system responses to the detection of specific ISDN messages such as alerting, connect, progress, and callproc (call proceeding).

Calls are not marked stable when a template is being executed unless the template specifies to do so. If the rule ends and the call is not already stable, receipt of the connect message transitions the call to stable.

# **Adding an ISDN Supervision Template**

To add a new template, use the following steps:

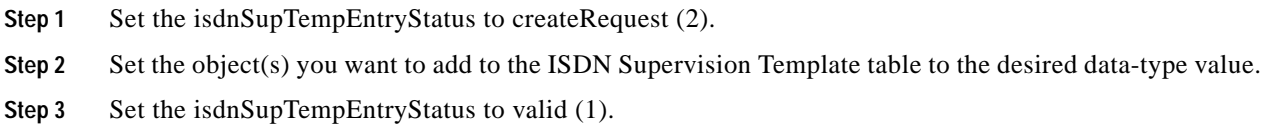

### **Command Format**

SNMP\_SET isdnSupTempEntryStatus.<TemplateNumber> createRequest SNMP\_SET isdnSupTemp<ObjectName>.<TemplateNumber> <value> SNMP\_SET isdnSupTemp<ObjectName>.<TemplateNumber> <value> SNMP\_SET isdnSupTempEntryStatus.<TemplateNumber> valid

### **Example**

SNMP\_SET isdnSupTempEntryStatus.5 integer 2

SNMP\_SET isdnSupTempTime.5 integer 1

SNMP\_SET isdnSupTempAlerting.5 integer 2

SNMP\_SET isdnSupTempEntryStatus.5 integer 1

In this example, the commands perform the following functions:

- **•** The first command sets the EntryStatus object for ISDN supervision template number 5 to createRequest.
- The second command sets the Time object in the template to ok.
- **•** The third command sets the Alerting object in the template to okrep.
- **•** The fourth command sets the EntryStatus object to valid. This command verifies the settings and releases the template.

# **Deleting an ISDN Supervision Template**

To delete a template, use the following steps:

- **Step 1** Set the isdnSupTempEntryStatus of the ISDN Supervision Template you want to delete to underModification (3).
- **Step 2** Set all the object(s) from the ISDN Supervision Template you want to delete to empty (0).

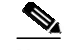

Note You must set all the objects to empty (0), then set the template to valid (1), and then invalid (4) before you can delete the entire template.

- **Step 3** Set the isdnSupTempEntryStatus to valid (1).
- **Step 4** Set the isdnSupTempEntryStatus to invalid (4).

### **Command Format**

SNMP\_SET isdnSupTempEntryStatus.<TemplateNumber> underModification SNMP\_SET isdnSupTemp<ObjectName>.<TemplateNumber> empty SNMP\_SET isdnSupTemp<ObjectName>.<TemplateNumber> empty SNMP\_SET isdnSupTempEntryStatus.<TemplateNumber> valid SNMP\_SET isdnSupTempEntryStatus.<TemplateNumber> invalid

### **Example**

SNMP\_SET isdnSupTempEntryStatus.5 integer 3

SNMP\_SET isdnSupTempTime.5 integer 0

SNMP\_SET isdnSupTempAlerting.5 integer 0

SNMP\_SET isdnSupTempEntryStatus.5 integer 1

SNMP\_SET isdnSupTempEntryStatus.5 integer 4

In this example, the commands perform the following functions:

- **•** The first command sets the EntryStatus object for ISDN supervision template number 5 to underModification. This command indicates to other cooperating management stations that you are modifying this template.
- **•** The second command sets the Time object to empty.
- **•** The third command sets the Alerting object to empty.
- **•** The fourth command sets the EntryStatus object to valid.
- **•** The fifth command sets the EntryStatus object to invalid. This command deletes the template.

# **Modifying ISDN Supervision Template Parameters**

When you modify the ISDN Supervision Template parameters, you choose how you want the template to function.

To modify a template, use the following steps:

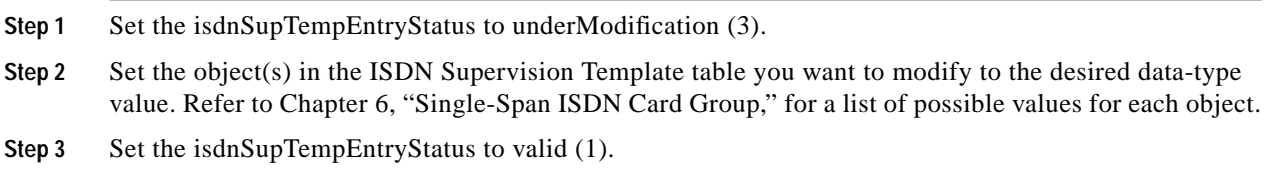

### **Command Format**

SNMP\_SET isdnSupTempEntryStatus.<TemplateNumber> underModification SNMP\_SET isdnSupTemp<ObjectName>.<TemplateNumber> <value> SNMP\_SET isdnSupTemp<ObjectName>.<TemplateNumber> <value> SNMP\_SET isdnSupTempEntryStatus.<TemplateNumber> valid

#### **Example**

SNMP\_SET isdnSupTempEntryStatus.5 integer 3

SNMP\_SET isdnSupTempTime.5 integer 3

SNMP\_SET isdnSupTempAlerting.5 integer 4

SNMP\_SET isdnSupTempEntryStatus.5 integer 1

In this example, the commands perform the following functions:

- **•** The first command sets the EntryStatus object for the ISDN supervision template number 5 to underModification. This indicates to other cooperating management stations that you are modifying this template.
- **•** The second command sets the Time object to ansbk.
- **•** The third command sets the Alerting object to ansrep.
- **•** The fourth command sets the EntryStatus object to valid. This command verifies the settings and releases the template.

# **Viewing an ISDN Supervision Template**

#### **Command Format**

SNMP\_GET <ObjectName>.<TemplateNumber>

SNMP\_GET isdnSupTempDialTone.5

In this example, the status of the dial tone object in ISDN Supervision Template number 5 is displayed.

# **Error Status**

If any of the operations described in the preceding sections fail, enter an SNMP\_GET command on the ErrorStatus object. Refer to the isdnSupTempErrorStatus object in Chapter 6, "Single-Span ISDN Card Group," for a list of the error messages.

### **Example**

SNMP\_GET isdnSupTempErrorStatus.5

In this example, the value returned is the numerical value for the error. These values are defined in the ErrorStatus object for each table in the MIB.

# **ISDN Message Templates**

Up to 96 message templates can be defined for use in rule processing of ISDN calls. Template processing is reported to the host through the ISDN Inpulse Rule Complete and ISDN Port Change of State reports. (For more information concerning these reports, refer to the *Cisco VCO/4K Extended Programming Reference*.) When reporting is done in conjunction with inpulse or outpulse rule processing, timing of the reports is controlled by the reporting control tokens contained in the rule, or by the supervision template.

# **Adding an ISDN Message Template**

To add a new template, use the following steps:

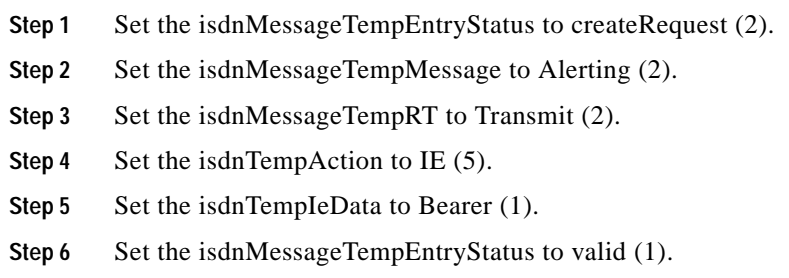

### **Command Format**

SNMP\_SET isdnMessageTempEntryStatus.<TemplateNumber> createRequest SNMP\_SET isdnMessageTempMessage.<TemplateNumber> <value> SNMP\_SET isdnMessageTempRT.<TemplateNumber> <value>

SNMP\_SET isdnTempAction.<TemplateNumber>.1 <value> SNMP\_SET isdnTempIeData.<TemplateNumber>.1 <value> SNMP\_SET isdnMessageTempEntryStatus.<TemplateNumber> valid

#### **Example**

SNMP\_SET isdnMessageTempEntryStatus.5 integer 2 SNMP\_SET isdnMessageTempMessage.5 integer 2 SNMP\_SET isdnMessageTempRT.5 integer 2 SNMP\_SET isdnTempAction.5.1 integer 5 SNMP\_SET isdnTempIeData.5.1 integer 1 SNMP\_SET isdnMessageTempEntryStatus.5 integer 1

In this example, the commands perform the following functions:

- **•** The first command sets the EntryStatus object for ISDN message template number 5 to createRequest.
- **•** The second command sets the Message object to alerting.
- The third command sets the RT object to t (transmit).
- The fourth command sets the TempAction object to ie (construct an IE for D-Channel transmit).
- **•** The fifth command sets the TempIeData object to bearer.
- **•** The sixth command sets the EntryStatus object to valid. This verifies the settings and releases the template.

# **Deleting an ISDN Message Template**

To delete an ISDN Message Template, use the following steps:

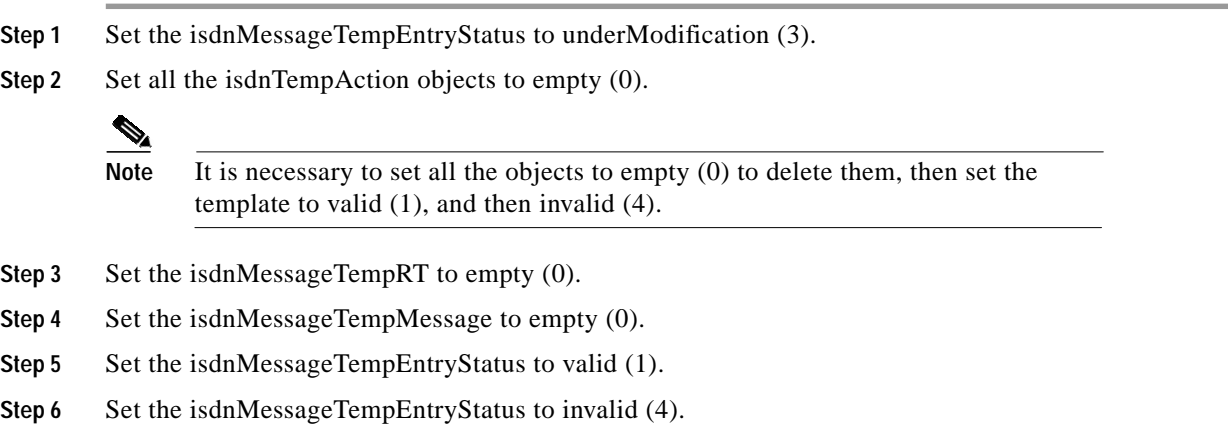

#### **Command Format**

SNMP\_SET isdnMessageTempEntryStatus.<TemplateNumber> underModification SNMP\_SET isdnTempAction.<TemplateNumber(N to 1)> empty SNMP\_SET isdnMessageTempRT.<TemplateNumber> empty SNMP\_SET isdnMessageTempMessage.<TemplateNumber> empty SNMP\_SET isdnMessageTempEntryStatus.<TemplateNumber> valid SNMP\_SET isdnMessageTempEntryStatus.<TemplateNumber> invalid

### **Example**

SNMP\_SET isdnMessageTempEntryStatus.5 integer 3

SNMP\_SET isdnTempAction.<TemplateNumber(1 to N)> integer 0

SNMP\_SET isdnMessageTempRT.5 integer 0

SNMP\_SET isdnMessageTempMessage.5 integer 0

SNMP\_SET isdnMessageTempEntryStatus.5 integer 1

SNMP\_SET isdnMessageTempEntryStatus.5 integer 4

In this example, the commands perform the following functions:

- **•** The first command sets the EntryStatus for ISDN message template number 5 to underModification. This indicates to other cooperating management stations that you are modifying this template.
- **•** The second command sets the Action object(s) to empty.
- The third command sets the RT object to empty.
- **•** The fourth command sets the Message object to empty.
- **•** The fifth command sets the EntryStatus object to valid.
- **•** The sixth command sets the Entry Status object to invalid. The command verifies the settings and deletes the template.

# **Modifying ISDN Message Template Parameters**

When you modify the ISDN Message Template parameters, you choose how you want the template to function. You can modify the following parameters:

- **•** isdnMessageTempMessage
- **•** isdnMessageTempEntryStatus
- **•** isdnMessageTempRT
- **•** isdnTempAction
- **•** isdnMessageTempOwnerString
- **•** isdnTempIeData

To modify a template, use the following steps:

- **Step 1** Set the isdnMessageTempEntryStatus to underModification (3).
- **Step 2** Set the object(s) in the ISDN Message Template table you want to modify to the desired data-type value.
- **Step 3** Set the isdnMessageTempEntryStatus to valid (1).

#### **Command Format**

SNMP\_SET isdnMessageTempEntryStatus.<TemplateNumber> underModification SNMP\_SET isdnMessageTemp<ObjectName>.<TemplateNumber> <value> SNMP\_SET isdnMessageTemp<ObjectName>.<TemplateNumber> <value> SNMP\_SET isdnMessageTempEntryStatus.<TemplateNumber> valid

#### **Example**

SNMP\_SET isdnMessageTempEntryStatus.5 integer 3 SNMP\_SET isdnMessageTempMessage.5 integer 3 SNMP\_SET isdnMessageTempRT.5 integer 2 SNMP\_SET isdnTempAction.5.1 integer 6 SNMP\_SET isdnTempIeData.5.1 integer 2

SNMP\_SET isdnMessageTempEntryStatus.5 integer 1

In this example, the commands have the following meanings:

- **•** The first command sets the EntryStatus object of ISDN message template number 5 to underModification. This indicates to other cooperating management stations that you are modifying this template.
- **•** The second command sets the Message object to callproc (call proceeding).
- **•** The third command sets the RT object to t (transmit).
- **•** The fourth command sets the Action object to data (specify hexadecimal bytes for D Channel transmit).
- **•** The fifth command sets the IeData object to cause.
- **•** The sixth command sets the EntryStatus object to valid. This command verifies the settings and releases the template.

## **Viewing an ISDN Message Template**

#### **Command Format**

SNMP\_GET <ObjectName>.<TemplateNumber>

SNMP\_GET isdnMessageTempEntryStatus.5 In this example, the EntryStatus for ISDN Message Template number 5 is displayed.

# **Error Status**

If any of the operations described in the preceding sections fail, enter an SNMP\_GET command on the ErrorStatus object. Refer to the isdnMessageTempErrorStatus object in Chapter 6, "Single-Span ISDN Card Group," for a list of the error messages.

### **Example**

SNMP\_GET isdnMessageTempErrorStatus.5

In this example, the value returned is the numerical value for the error. These values are defined in the ErrorStatus object for each table in the MIB.

# **Routing Tables**

The Routing Tables define call routes (resource group hunted and inpulse/outpulse rule executed) based on pattern matching of the dialed digits. Up to 1000 routes can be defined and distributed among the ten route tables. The routes do not have to be divided equally among the route tables (for example, one table can have 217 routes, another 105 routes, and so forth); users can also assign all 1000 possible routes to a single routing table.

Three exception routes (Exception Routing Table) are dedicated to handling the following conditions:

- **•** Fewer than the minimum number of digits received
- **•** No digits received
- **•** No match found—invalid digits or table problems

A fourth route is dedicated to direct routing without pattern matching.

When a route is added, modified, or deleted, all matching or routing information is sorted and ordered numerically according to the pattern. For more information concerning routing tables, refer to the *Cisco VCO/4K TeleRouter Reference Guide*.

You can perform the following routing functions using SNMP:

- **•** Add a routing table
- Add a route to a routing table
- **•** Delete a routing table
- **•** Modify the routing table parameters
- **•** View the routing table parameters
- **•** Get the error status

# **Adding a Routing Table**

To add a new routing table, use the following steps:

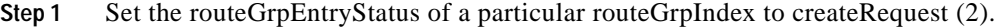

- **Step 2** Set the routeGrpTableName (1 to 12 alphanumeric characters).
- **Step 3** Set the routeGrpTemplateSize (from 1 to 20).
- **Step 4** Set the routeGrpTemplateStart position (from 1 to 20).
- **Step 5** Set the routeGrpMinimumDigits for pattern matching (from 0 to 20).
- **Step 6** Set the routeGrpEntryStatus to valid (1).

### **Command Format**

SNMP\_SET routeGrpEntryStatus.<RouteGrpNumber> createRequest SNMP\_SET routeGrpTableName.<RouteGrpNumber> string SNMP\_SET routeGrpTemplateSize.<RouteGrpNumber> integer SNMP\_SET routeGrpTemplateStart.<RouteGrpNumber> integer SNMP\_SET routeGrpMinimumDigits.<RouteGrpNumber> integer SNMP\_SET routeGrpEntryStatus.<RouteGrpNumber> valid

#### **Example**

SNMP\_SET routeGrpEntryStatus.3 integer 2 SNMP\_SET routeGrpTableName.3 string "Example" SNMP\_SET routeGrpTemplateSize.3 integer 4 SNMP\_SET routeGrpTemplateStart.3 integer 4 SNMP\_SET routeGrpMinimumDigits.3 integer 7 SNMP\_SET routeGrpEntryStatus.3 integer 1 In this example, the commands perform the following functions:

- **•** The first command creates a new route group entry.
- The second command assigns a name to the route group.
- **•** The third command determines the number of consecutive digits used in pattern matching for the table.
- **•** The fourth command determines the starting position of the digits used in pattern matching for the table.

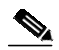

**Note** This value must be less than or equal to the difference between the template size and 20, plus 1.

- **•** The fifth command determines the number of digits the switch must detect when it uses pattern matching in the table.
- **•** The sixth command sets the EntryStatus to valid. This command verifies the settings and releases the table.

# **Adding a Route to a Routing Table**

When you add a new route to a table, the system sorts all the entries numerically according to the pattern specified. To add a new route to a table, use the following steps.

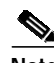

**Note** You must add routes in sequence.

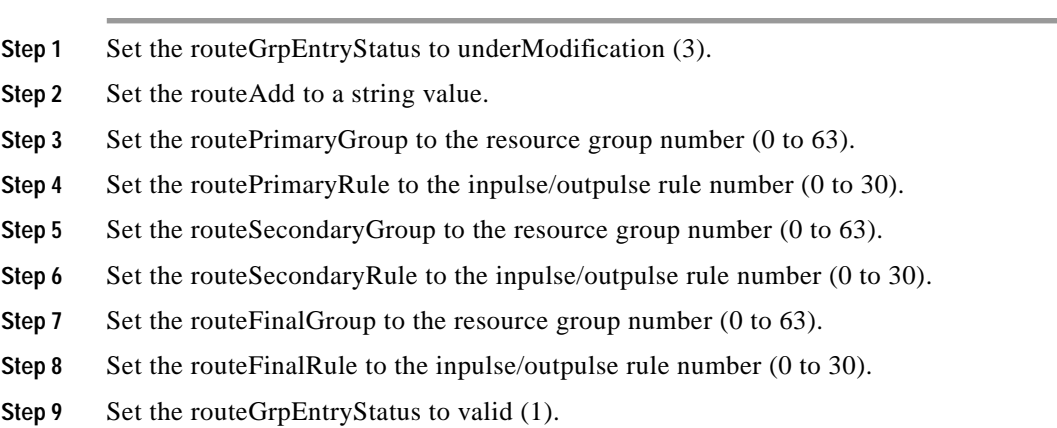

#### **Command Format**

SNMP\_SET routeGrpEntryStatus.<RouteGrpNumber> underModification SNMP\_SET routeAdd.<RouteGrpNumber>.<RouteNumber> string SNMP\_SET routePrimaryGroup.<RouteGrpNumber>.<RouteNumber> <value> SNMP\_SET routePrimaryRule.<RouteGrpNumber>.<RouteNumber> <value> SNMP\_SET routeSecondaryGroup.<RouteGrpNumber>.<RouteNumber> <value> SNMP\_SET routeSecondaryRule.<RouteGrpNumber>.<RouteNumber> <value> SNMP\_SET routeFinalGroup.<RouteGrpNumber>.<RouteNumber> <value> SNMP\_SET routeFinalRule.<RouteGrpNumber>.<RouteNumber> <value> SNMP\_SET routeGrpEntryStatus.<RouteGrpNumber> valid

SNMP\_SET routeGrpEntryStatus.3 integer 3 SNMP\_SET routeAdd.3.5 string "555"

SNMP\_SET routePrimaryGroup.3.5 integer 6

SNMP\_SET routePrimaryRule.3.5 integer 8

SNMP\_SET routeSecondaryGroup.3.5 integer 8

SNMP\_SET routeSecondaryRule.3.5 integer 8

SNMP\_SET routeFinalGroup.3.5 integer 8

SNMP\_SET routeFinalRule.3.5 integer 8

SNMP\_SET routeGrpEntryStatus.3 integer 1

In this example, the commands perform the following functions:

- **•** The first command sets the routeGrpEntryStatus to underModification so a new route can be added.
- The second command adds a new route (5) to the routing group and sets the route pattern to 555.
- **•** The third command sets the Primary group of route number 5 to route group number 6.
- **•** The fourth through eighth commands set resource group numbers and inpulse/outpulse rule numbers associated with the particular route (5).
- **•** The ninth command sets the resGrpEntryStatus to valid.

# **Deleting a Route from a Routing Table**

To delete a route from a routing table, use the following steps:

**Step 1** Set the routeGrpEntryStatus of the Routing Table you want to delete to underModification (3).

**Step 2** Set the routeDelete to the valid route number.

 $\overline{\mathscr{C}}$ **Note** You must delete all the routes in reverse order.

**Step 3** Set the routeGrpEntryStatus to valid (1).

### **Command Format**

SNMP\_SET routeGrpEntryStatus.<RouteGrpNumber> underModification SNMP\_SET routeDelete.<RouteGrpNumber>.<RouteNumber> integer SNMP\_SET routeGrpEntryStatus.<RouteGrpNumber> valid

SNMP\_SET routeGrpEntryStatus.5 integer 3

SNMP\_SET routeDelete.5 integer 1

SNMP\_SET routeGrpEntryStatus.5 integer 1

In this example, the commands perform the following functions:

- **•** The first command sets the routeGrpEntryStatus for route group number 5 to underModification.
- **•** The second command deletes route number 1 (a single route) from route group 5.
- **•** The third command sets the routeGrpEntryStatus for route group 5 to valid.

# **Deleting a Routing Table**

To delete a routing table, use the following steps:

**Step 1** Set the routeGrpEntryStatus of the Routing Table you want to delete to underModification (3). **Step 2** Set the routeDelete to the valid route number. **SA Note** You must delete all the routes in reverse order. **Step 3** Set the routeGrpEntryStatus to valid (1). **Step 4** Set the routeGrpEntryStatus to invalid (4).

### **Command Format**

SNMP\_SET routeGrpEntryStatus.<RouteGrpNumber> underModification SNMP\_SET routeDelete.<RouteGrpNumber>.<RouteNumber> integer SNMP\_SET routeGrpEntryStatus.<RouteGrpNumber> valid SNMP\_SET routeGrpEntryStatus.<RouteGrpNumber> invalid

### **Example**

SNMP\_SET routeGrpEntryStatus.5 integer 3

SNMP\_SET routeDelete.5.1 integer 1

SNMP\_SET routeGrpEntryStatus.5 integer 1

SNMP\_SET routeGrpEntryStatus.5 Integer 4

In this example, the commands perform the following functions:

- **•** The first command sets the routeGrpEntryStatus for route group number 5 to underModification.
- The second command deletes route number 1 from route group 5 (deletes all the routes in the route group).
- **•** The third command sets the routeGrpEntryStatus for route group 5 to valid.
- **•** The fourth command sets the routeGrpEntryStatus for route group 5 to invalid. This command deletes route group 5.

# **Modifying Routing Table Parameters**

When you modify the Routing Table parameters, you choose how you want the table to function. You can modify the following parameters:

- **•** exrteFinalGroup
- **•** exrteFinalRule
- **•** exrtePrimaryGroup
- **•** exrtePrimaryRule
- **•** exrteSecondaryGroup
- **•** exrteSecondaryRule
- **•** routeAdd
- **•** routeDelete
- **•** routeFinalGroup
- **•** routeFinalRule
- **•** routeGrpEntryStatus
- **•** routeGrpMinimumDigits
- **•** routeGrpOwnerString
- **•** routeGrpTableName
- **•** routeGrpTemplateSize
- **•** routeGrpTemplateStart
- **•** routeGrpTest
- **•** routePrimaryGroup
- **•** routePrimaryRule
- **•** routeSecondaryGroup
- **•** routeSecondaryRule

To modify a routing table, enter an SNMP\_GET Command to see all the read-write parameters. Decide which parameters you need to modify, and then perform the following steps:

- **Step 1** Set the routeGrpEntryStatus to underModification (3).
- **Step 2** Set the object(s) in the Routing Group Table, Exception Routing Table, or Route Table you want to modify to the desired data-type value.
- **Step 3** Set the routeGrpEntryStatus to valid (1).

### **Command Format**

SNMP\_SET routeGrpEntryStatus.<RouteGrpNumber> underModification SNMP\_SET route<ObjectName>.<RouteGrpNumber>.<RouteNumber> <value> SNMP\_SET route<ObjectName>.<RouteGrpNumber>.<RouteNumber> <value> SNMP\_SET routeGrpEntryStatus.<RouteGrpNumber> valid

### **Example**

SNMP\_SET routeGrpEntryStatus.3 integer 3

SNMP\_SET routePrimaryGroup.3.1 integer 6

SNMP\_SET routePrimaryRule.3.1 integer 6

SNMP\_SET routeGrpEntryStatus.3 1

In this example, the commands perform the following functions:

- **•** The first command sets the EntryStatus of the route group to underModification.
- The second command sets the value for routePrimaryGroup to 6. This indicates the resource group from which the switch should hunt for an outgoing port if the dialed digits match the corresponding pattern.
- **•** The third command sets the value for routePrimaryRule to 6. This indicates the inpulse/outpulse rule that the switch should execute if the dialed digits match the corresponding pattern.
- **•** The fourth command sets the EntryStatus of the route group to valid.

# **Viewing the Routing Table Parameters**

To view the Routing Table parameters, enter an SNMP\_GET command. The following subsections show the sample commands for viewing the parameters for routing tables, for route groups, routes, and exception routes.

# **Viewing Route Group Parameters**

### **Command Format**

SNMP\_GET routeGrp<ObjectName>.<RouteGrpNumber>

### **Example**

SNMP\_GET routeGrpMinimumDigits.3 This example displays the parameters for the MinimumDigits object.

# **Viewing Route Parameters**

#### **Command Format**

SNMP\_GET route<ObjectName>.<RouteGrpNumber>.<RouteNumber>

#### **Example**

SNMP\_GET routePrimaryGroup.3.1 This example displays the parameters for the PrimaryGroup object.

# **Viewing Exception Route Parameters**

#### **Command Format**

SNMP\_GET exrte<ObjectName>.<RouteGrpNumber>.<RouteNumber>

#### **Example**

SNMP\_GET exrteSecondaryRule.3.2 This example displays the parameters for the SecondaryRule object.

# **Error Status**

If any of the operations described in the preceding sections fails, enter an SNMP\_GET command on the ErrorStatus object. Refer to the routeGrpErrorStatus object in Chapter 10, "Data Group," for a list of the error messages.

The following example performs an SNMP\_GET request on Routing Group Table 3.

### **Example**

SNMP\_GET routeGrpErrorStatus.3

In this example, the value returned is the numerical value for the error in route group number 3. These values are defined in the ErrorStatus object for each table in the MIB.